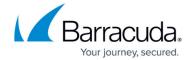

## **How to View Logs**

https://campus.barracuda.com/doc/3539057/

The **BASIC** > **Event Log** page maintains a list of all noteworthy events that affect the operation of the Barracuda Load Balancer, such as attacks upon various Services and status changes for a Real Server.

You can view the Syslog, which contains administrative updates such as logins and configuration changes as well as all of the system events contained in the Event Log, using the **ADVANCED** > **Syslog** page. You can also enter an IP address where the syslog output can be directed.

If Intrusion Prevention System is enabled, you can look at messages related to it in the Intrusion Prevention Log on the **BASIC** > **Intrusion Prevention** page.

How to View Logs 1/2

## Barracuda Load Balancer

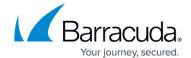

© Barracuda Networks Inc., 2024 The information contained within this document is confidential and proprietary to Barracuda Networks Inc. No portion of this document may be copied, distributed, publicized or used for other than internal documentary purposes without the written consent of an official representative of Barracuda Networks Inc. All specifications are subject to change without notice. Barracuda Networks Inc. assumes no responsibility for any inaccuracies in this document. Barracuda Networks Inc. reserves the right to change, modify, transfer, or otherwise revise this publication without notice.

How to View Logs 2 / 2